# [Sysadministrivia](http://sysadministrivia.com/)

## **Linux, Lagers, and Late Nights**

## S6E2: "Environmental Protection"

**Posted** 2021-03-14 23:59 **Modified** 2021-03-14 00:36 **Comments** [0](http://sysadministrivia.com/episodes/S6E2#comments-head)

#### **Navigation**

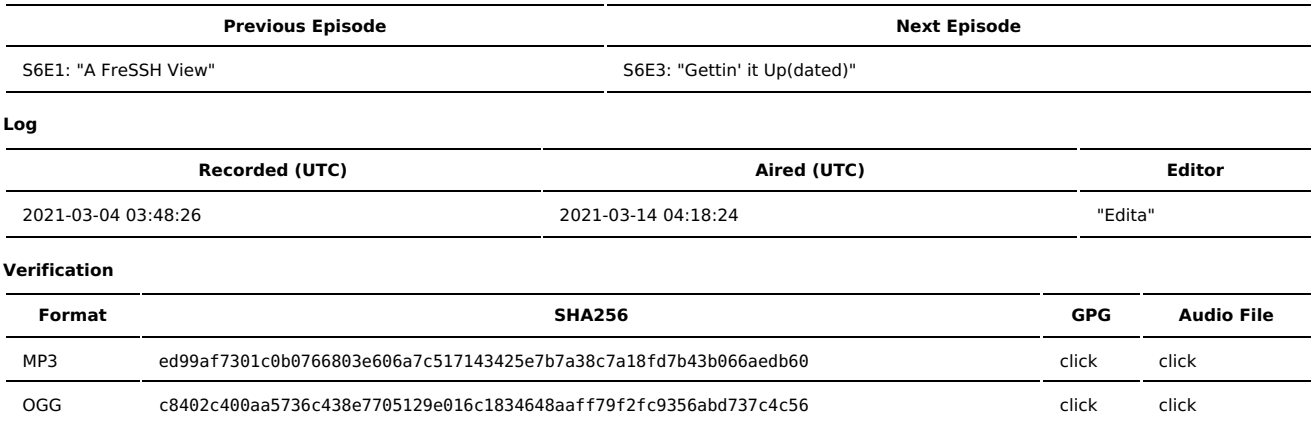

Quicklisten:

We talk about environment variables, how they interact, and how processes use them.

Jthan is the human incarnation of online recipes.

- **[Just](http://sysadministrivia.com/episodes/S6E2#justthetip) the Tip**
- [Notes](http://sysadministrivia.com/episodes/S6E2#notes)
- $15$  [Clams](http://sysadministrivia.com/episodes/S6E2#15clams)
- **[Errata](http://sysadministrivia.com/episodes/S6E2#errata)**
- **[Music](http://sysadministrivia.com/episodes/S6E2#music)**

## **Just the Tip**

- Paden talks about [pushd](https://ss64.com/bash/pushd.html) and [popd.](https://ss64.com/bash/popd.html)
	- I also tell the guys about  $cd (not cd -)!$ .

### **Notes**

#### Starts at **26m40s**.

I was drinking water. Paden was drinking a Sprite. Jthan was drinking a [GIbson](https://www.liquor.com/recipes/gibson/).

**Environment variables** 

- $\blacksquare$  Ithan briefly mentions the env command (env (1))
- I talk about how to parse /proc/<PID>/environ files by splitting on the [nullbyte](https://en.wikipedia.org/wiki/Null_character). (e.g. s.split('\x00'))
- A common issue is a missing path from \${PATH} within a cron task. The PATH env var must be specified explicitly in cron jobs! (Also, MAILTO! Info [here.](https://man7.org/linux/man-pages/man5/crontab.5.html#DESCRIPTION))
- Services can (and frequently **do**) have different environment variables than what you might expect!
	- The systemd [EnvironmentFile](https://www.freedesktop.org/software/systemd/man/systemd.exec.html#Environment) does not do shell or command interpolation! So you can't use something like export F00="BAR", F00=\${BAZ}, or  $F00=$ \$(quux).
- Take note of [sudo](https://man.archlinux.org/man/sudo.8#E) -E!
- Jthan mentions prefixing a command with a space to prevent it from being written to the bash history. I mentioned it doesn't work for my laptop or desktop. I **thought** it was because I use a custom [HISTTIMEFORMAT](https://www.gnu.org/savannah-checkouts/gnu/bash/manual/bash.html#index-history) but it's **actually** because **Arch Linux follows upstream defaults**, and upstream Bash does **not** set [HISTCONTROL](https://www.gnu.org/software/bash/manual/html_node/Bash-Variables.html) whereas CentOS does! Problem solved.

## **15 Clams**

In this segment, Jthan shares with you a little slice of life. The title is a reference to this [video.](https://www.youtube.com/watch?v=EBxERHMUwrA) (2m16s in)

Starts at **54m18s**.

Jthan wants to know what the best approach is for someone who sees improvements that can be made at a new job.

### **Errata**

- Jthan and I talk about the G.I. Joe PSA [parodies.](https://www.youtube.com/playlist?list=PLW6wEb1tuuqvRrUuh5iAwbK2nDAzYTtAq)
- You can find more info on dash [here](https://en.wikipedia.org/wiki/Almquist_shell#dash).
	- And yes, it's "Debian Almquist SHell".

## **Music**

#### **Music Credits**

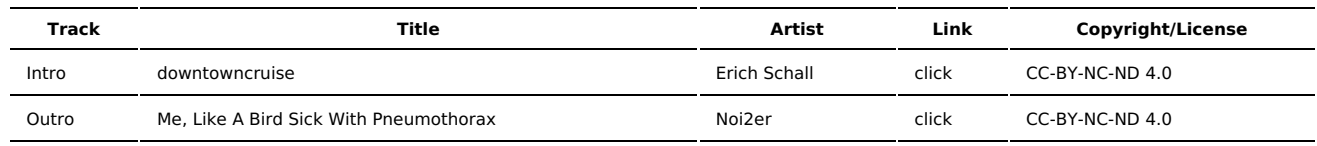

(All music is royalty-free, properly licensed for use, used under fair use, or public domain.)

**Author** [r00t^2](http://sysadministrivia.com/episodes/?author=r00t%5E2) **Categories** [Season](http://sysadministrivia.com/category/season-six/) Six

## **Comments**

There are currently no comments on this article.

Published with [Textpattern](http://textpattern.com/) CMS